## <u>Tips for Viewing Client Eligibility in MMIS and Confirming that the</u> <u>Correct Benefit Plan and Case Descriptors Match UCMS</u>

*Please note:* If you <u>F9 TWICE</u> in UCMS (i.e. after you integrate from ACCESS, open the case in DHR and click or press F9 on the UCMS screen) this will send your update action over to MMIS in "real time"; otherwise, you would need to check the following day to see that your action carried over to MMIS in order to view the client's updated eligibility.

After logging in to MMIS you will see the tool bar shown below. Click on 'Recipient' and then click 'Search'.

| Jatas Change                                                     | ormmis\                                                         |
|------------------------------------------------------------------|-----------------------------------------------------------------|
|                                                                  | Tuesday, Au                                                     |
| Home Claims Financial Managed Care POC Prior Authorization Pr    | ovider Recipient Reference TPL CTMS Site EDMS Help              |
|                                                                  | Search Search                                                   |
| Warning: This system is for authorized users only, and may be    | monito Information t comply with Oregon Department of Human     |
| Services Privacy and security policies. Security Incidents and o | concern Related Data DHS Incident Response Team (503) 945_6812. |
| Last Successful Logon: 8/31/2010 1:12:45 PM                      | Add Recipient                                                   |
|                                                                  | BuyIn                                                           |
|                                                                  | EDB Search                                                      |
|                                                                  | Case Search                                                     |
|                                                                  | Other IDs Search                                                |
|                                                                  | Service Usage Search                                            |

You will then see the 'Recipient Search' panel. You can search by Prime#, Case# and by SSN. Please note that searching by Prime# is the most efficient search criteria. Enter the prime number in the 'Current ID' field and hit 'Search'.

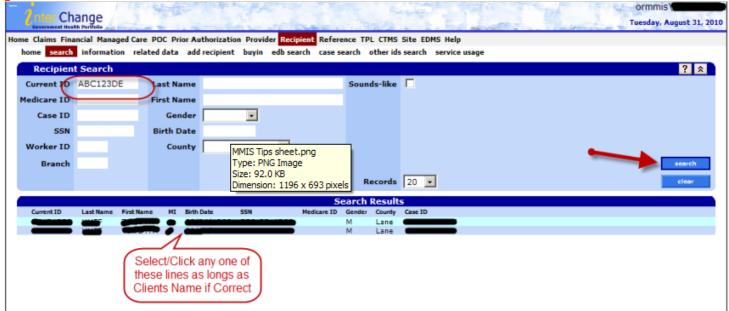

In the 'Search Results' panel, click any of line if it's the correct client. Then the screen below will display. Even though the 'Benefit Plan' eligibility dates and 'Managed Care' information is displayed at the far right, it is best to proceed to the next step by scrolling

## down and clicking on 'Benefit Plan' in the 'Recipient Maintenance' panel to get the full picture of the client's eligibility.

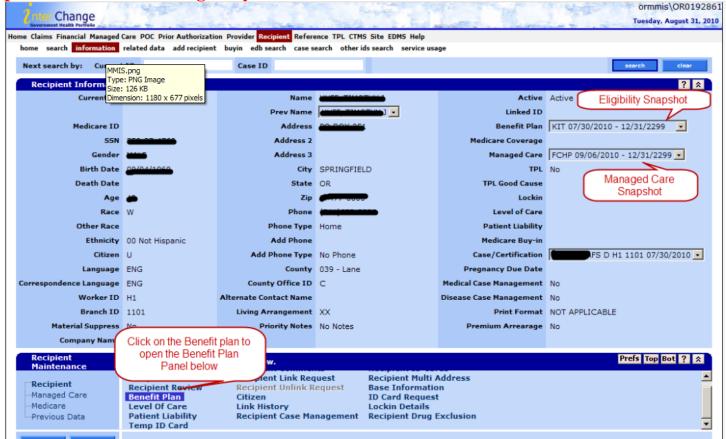

Once you click on 'Benefit Plan' in the 'Recipient Maintenance' panel, you will notice a dropdown box in the 'Status' field below. Select 'Active Only' then click 'Search' on the right as shown below. This will allow you to see only the active lines. Please note that you can sort/filter by 'Effective Dates', 'Benefit Plan', etc.

| Base Infor                                              | Select Acti       | ive only        |         |             |                 |                  |            |   |  |       | Top Nav ? | A ¥ X  |
|---------------------------------------------------------|-------------------|-----------------|---------|-------------|-----------------|------------------|------------|---|--|-------|-----------|--------|
| Benefit Plan Top Nav ? A                                |                   |                 |         |             |                 |                  |            |   |  | A 🛠 🗙 |           |        |
| Status                                                  | Active Only 💌     | Benefit Plan    |         |             |                 |                  |            | • |  |       |           |        |
| Effective Date                                          |                   | End Date        |         |             |                 |                  |            |   |  |       | -         | search |
|                                                         |                   |                 |         |             |                 |                  |            |   |  | -     | -         | clear  |
| Benefit Plan                                            |                   |                 | Status  | Stop Reason | Financial Payer | Effective Date V | End Date   |   |  |       |           |        |
| KIT OHP St                                              | andard            |                 | Active  | Default     | 1 DEFAULT       | 07/30/2010       | 12/31/2299 |   |  |       |           |        |
| SMHS State                                              | Medicaid Mental H | Health Services | History | Default     | 1 DEFAULT       | 07/30/2010       | 12/31/2299 |   |  |       |           |        |
| SMHS State                                              | Medicaid Mental H | Health Services | Active  | Default     | 1 DEFAULT       | 07/30/2010       | 12/31/2299 |   |  |       |           |        |
| CRN Contra                                              | ct Nursing        |                 | Active  | Default     | 1 DEFAULT       | 07/30/2010       | 12/31/2299 |   |  |       |           |        |
| KIT OHP St                                              | andard            |                 | History | Default     | 1 DEFAULT       | 07/30/2010       | 12/31/2299 |   |  |       |           |        |
| CRN Contra                                              | ct Nursing        |                 | History | Default     | 1 DEFAULT       | 07/30/2010       | 12/31/2299 |   |  |       |           |        |
| INELG Ineli                                             | gible Recipient   |                 | History | Default     | 1 DEFAULT       | 03/01/2000       | 12/31/2299 |   |  |       |           |        |
| BMH OHP P                                               | lus               |                 | Active  | Default     | 1 DEFAULT       | 08/10/1999       | 02/29/2000 |   |  |       |           |        |
| Select row above to update -or- click Add button below. |                   |                 |         |             |                 |                  |            |   |  |       |           |        |

ect row above to update -or- click Add button below.

Click on the 'Benefit Plan' that is most recent or for the time frame you are inquiring about. Once you have clicked on the selected 'Benefit Plan', the 'Aid Category' panel will display. Then click on the 'Aid Category' line to view 'Case Descriptors' and other information.

| Benefit Pla               | in                        |          |                     |         |                    |                        |                       |                          |          | Top Nav 🖞                                 | ? A ☆ X         |
|---------------------------|---------------------------|----------|---------------------|---------|--------------------|------------------------|-----------------------|--------------------------|----------|-------------------------------------------|-----------------|
| Status                    | Active 0                  | Dnly 💌   | Benefit Plan        |         |                    |                        |                       |                          | -        |                                           |                 |
| Effective Date            |                           |          | End Date            |         |                    |                        |                       |                          |          | This info will show either KIT, BMH,      | search<br>clear |
| Benefit Plan              |                           |          |                     | Status  | Stop Reason        | Financial Payer        | Effective Date V      | End Date                 |          | BMM, BMD, SMB, QMB etc for the            |                 |
| KIT OHP St                |                           |          |                     | Active  | Default            | 1 DEFAULT              | 07/30/2010            | 12/31/2299               |          | benefit plan based on clients eligibility |                 |
|                           |                           |          | ealth Services      | History | Default            | 1 DEFAULT              | 07/30/2010            | 12/31/2299               |          |                                           |                 |
| CRN Contra                |                           |          | ealth Services      | Active  | Default<br>Default | 1 DEFAULT<br>1 DEFAULT | 07/30/2010 07/30/2010 | 12/31/2299<br>12/31/2299 |          |                                           |                 |
| KIT OHP St                |                           |          |                     | History |                    |                        | 07/30/2010            | 12/31/2299               |          |                                           |                 |
| CRN Contra                |                           | 1        |                     | History | Default            |                        | 07/30/2010            |                          |          |                                           |                 |
| INELG Ineli               |                           |          |                     | History | Default            | 1 DEFAULT              | 03/01/2000            | 12/31/2299               |          |                                           |                 |
| BMH OHP P                 | Plus                      |          |                     | Active  | Default            | 1 DEFAULT              | 08/10/1999            | 02/29/2000               |          |                                           |                 |
|                           |                           |          |                     |         |                    |                        | Type change           |                          |          |                                           |                 |
| Benefit Plan <sup>®</sup> | *   KIT O                 | HP Stand | lard                |         |                    |                        | Effectiv              | e Date* 07/3             | 0/2010   |                                           |                 |
| Statu                     | s Active                  | •        |                     | 6       | Ben                | ofit                   | En                    | d Date* 12/3             | 1/2299   |                                           |                 |
| Stop Reason               | Defau                     | ilt      | •                   |         | Plan F             |                        |                       | 6                        |          |                                           |                 |
| Financial Payer           | <ul> <li>1 DEF</li> </ul> | AULT     | • @                 |         | Fiant              | anei                   | )                     | 6                        |          | and End                                   |                 |
|                           | 1                         |          |                     |         |                    | $\neg$                 |                       |                          | Dat      | tes                                       |                 |
|                           |                           |          |                     |         |                    | · ·                    |                       |                          |          |                                           | add             |
| -Aid Category             | Data-                     |          |                     |         |                    | Sele                   | ct row below          | to update -or-           | type da  | ata below to add.                         |                 |
| Aid Category              |                           |          | gory Effective Date |         |                    |                        | Worker ID Bri         |                          |          | on Status Code PERC Federal Matching      |                 |
| P2 Medicaid               | d and Othe                | er 07/30 | /2010               | 12/31/  | 2299               | AFS                    |                       | 01 SPRINGFIE             | LD AD    | Y3 M                                      |                 |
|                           |                           |          |                     |         |                    |                        | Type change           |                          |          |                                           |                 |
| -                         |                           |          | id and Other        |         |                    |                        | _                     | gory Effective           |          |                                           |                 |
| Case Num                  | ber* B                    | Z17177A  | FS [Search]         | 1       |                    |                        | Aid                   | Category End             | Date*    | 12/31/2299                                |                 |
| Work                      | er ID Hi                  | 1        |                     |         |                    | d Catagon              | / Drogram             |                          | PERC*    | Y3 •                                      |                 |
| Branch                    | 1D* 1                     | 101 SPRI | INGFIELD            |         |                    | d Category             |                       | Federal Ma               | atching  | M                                         |                 |
| Person Status C           | ode*                      | D •      |                     |         |                    | Pan                    | el                    |                          |          |                                           |                 |
| Person Status C           | ode. IX                   | <u> </u> |                     |         | $\sim$             |                        |                       |                          |          |                                           |                 |
|                           |                           |          |                     |         |                    |                        | V                     |                          |          |                                           | bbs             |
| -Case Descrip             | tors Dat                  | a-       |                     |         |                    | Se                     | lect row belo         | w to update -o           | r- type  | data below to add.                        |                 |
| Case Descriptor           |                           |          | Case D              | loccrin | tors               |                        |                       |                          |          |                                           |                 |
| OPU                       |                           |          |                     |         |                    |                        |                       |                          |          |                                           |                 |
|                           |                           | _        | are sh              | iown he | ere Ji             | ect row abov           | e to update -         | or- click Add b          | utton be | elow.                                     |                 |
| <b>Case Descriptor</b>    |                           | <b>*</b> |                     |         | $\sim$             |                        |                       |                          |          |                                           |                 |
|                           |                           | -        |                     |         |                    |                        |                       |                          |          |                                           | bbe             |
| -Address Data             | -                         |          |                     |         |                    | Select                 | ow below to           | undate -or- tvi          | ne data  | below to add                              |                 |
|                           |                           |          |                     |         |                    | CHARGE A               |                       |                          |          |                                           |                 |

## **Benefit Packages and Their Respective Case Descriptors**

The following are examples of what you would look for in regards to what Benefit Package is associated with certain Case Descriptors.

\*\*\*\* Please Note: These are not definitive, but rather a guide to follow:
Benefit Package – BMD – OHP with Limited Drug will have:
Case Descriptors of either: SBI, SMB, or SMF

**Benefit Package** – *BMM* – *QMB* + *OHP w/Limited Drug* will have: **Case Descriptor** of: *QMM* 

**Benefit Package** – *MED* – *Qualified Medicare Beneficiary* will have: **Case Descriptor** of: *QMB* 

KIT – OHP Standard will have: Case Descriptor of: AMO

**Benefit Package** – *BMH* – *OHP Plus* will have: **Case Descriptors** of: *AMO*, *CMO*, *C21*, *PCR*, etc.